# **PICTIONARY EL JUEGO EN EL QUE TODOS PINTAN THE COMPUTER EDITION**

#### **SPECTRUM, AMSTRAD, COMMODORE. ATARI ST, PC**

#### **PICTIONARY: OBJETIVO DEL JUEGO**

El objetivo del juego es adivinar a través de diferentes pistas que aparecen dibujadas en la pantalla del ordenador el mayor número posible de palabras necesarias para avanzar hasta el último cuadro, donde deberás identificar la última palabra. Los dibujos NO pueden incluir letras, números o el símbolo "# ". Hay 5 categorías.

**P**: Persona/Lugar/Animal (o características relacionadas).

**O**: Objeto (objetos que pueden ser tocados o vistos).

**A**: Acción (acciones o sucesos que pueden ser realizadas).

**D**: Dificultad (palabras con mayor dificultad).

**TJ**: Todos juegan (All Play) (cualquier tipo de palabra).

NOTA: Algunas palabras seleccionadas serán "Todos juegan", aunque pertenezcan a otra categoría. Consulta la sección "Todos juegan" para más detalles.

En el juego pueden participar de uno a cuatro equipos. Cada equipo dispone de un contador que señala su posición en el tablero. Hay dos maneras de jugar Pictionary: el ordenador dibuja y los jugadores adivinan la palabra o un miembro de cada equipo (dibujante) dibuja y sus compañeros de equipo tienen que adivinar la palabra.

Para jugar de esta manera en cada equipo debe haber dos jugadores como mínimo y los miembros del equipo se turnan como dibujantes.

El dibujante tiene que mirar su Tarjeta de Palabras para encontrar una palabra de un determinado tema en la cuadrícula de referencia (célula) suministrada por el ordenador. Por ejemplo, la palabra situada debajo del objeto de referencia G3 es Propulsor (Propeller).

Mientras la palabra está siendo dibujada, los jugadores del equipo del dibujante pueden interrumpir el dibujo en cualquier momento para adivinar la palabra y ganar puntos. La palabra tiene que ser adivinada dentro de un tiempo límite o el turno pasará al equipo contrario.

Si tu equipo adivina la palabra, se echarán los dados y el contador del equipo avanzará alrededor del tablero. Después seguirá la partida y el mismo equipo intentará adivinar otra palabra. Al principio de la partida los jugadores deciden el grado de precisión de la respuesta. No tienes que teclear las respuestas, porque el ordenador te preguntará si la has encontrado, permitiéndote utilizar tu juicio (¡pero no le engañes!).

## **Todos juegan (All Play)**

Si una palabra es designada como "Todos juegan", el dibujo se realiza normalmente, pero cualquier equipo puede responder interrumpiendo el proceso del dibujo. El turno pasa al equipo que adivina la palabra.

#### **Para ganar**

El cuadro final es del tipo "Todos juegan". El equipo que llega al final sólo puede ganar la partida adivinando la palabra cuando le toque su turno.

## **JUGANDO PICTIONARY: EL JUEGO DE ORDENADOR**

Cuando cargues por primera vez Pictionary, el ordenador te pedirá que pulses una tecla y en pantalla aparecerá el tablero de Pictionary. El ajuste por defecto es un jugador contra el ordenador, que asume el papel de dibujante. Los contadores están situados en el primer cuadrado del tablero.

Utilizando el ratón, joystick o teclado (el ratón y joystick sólo se encuentran disponibles en ciertas versiones) puedes mover el indicador a la caja "Nueva" (Palabra siguiente), situada en la zona superior derecha de la pantalla. Aparecerá en la pantalla la cuadrícula de referencia de la siguiente palabra.

En la esquina superior izquierda de la pantalla aparece el dado, que es echado por el ordenador. En la parte inferior de la pantalla verás un reloj de arena y a 'Art', tu guía en el juego. El te dirá lo que está pasando y qué tal lo estás haciendo.

En la zona superior de la pantalla se encuentra la barra de menú dividida en cuatro categorías: **Juego**: Selecciona el tipo de partida y el número de jugadores.

**Tiempo**: Selecciona el tiempo que tienes para adivinar una palabra.

**Dibujar**: Para practicar el dibujo, encender/ apagar el sonido o cargar otro bloque de preguntas desde la cinta o el disco.

**Ayuda**: Aparece la pantalla de ayuda, la tabla de puntuaciones máximas o te permite borrar las puntuaciones.

Todas las opciones del menú tienen una letra destacada, por ejemplo, eXit (sAlida). Pulsa la tecla correspondiente a esa letra (Código de Letra Corta) para seleccionar esa opción sin mover el indicador. Todas las indicaciones de los menús y las funciones de dibujo tienen un Código de Letra Corta a su lado.

# **DIBUJANDO**

Cuando se juegan partidas con 2, 3 o 4 equipos, uno de los jugadores de cada equipo deberá trazar un dibujo de la palabra dada. Para hacer esto recibirás un lienzo en blanco con muchas opciones que te ayudarán a dibujar esa palabra. Si no utilizas el ratón, recibirás instrucciones sobre qué teclas utilizar como botón izquierdo y derecho del ratón.

Las opciones con sus Códigos de Letra Corta son:

**L**: Línea recta.

**K**: Dibuja una línea recta desde el final de la última línea dibujada.

**M**: Dibujo libre. Botón izquierdo para empezar a dibujar; botón derecho para terminar.

**R**: Dibuja una caja del tamaño que desees.

**E**: Dibuja un círculo o una elipse del tamaño que desees.

**C**: Dibuja una curva. Selecciona los puntos de comienzo y final con el botón izquierdo del ratón y realiza la curva utilizando el indicador.

**V**: Rellena un área determinada con el patrón de relleno actual.

**T**: Como en el dibujo de la curva. Une tres puntos con líneas rectas para formar un triángulo.

**B**: Borrar esto. Borra la pantalla, utilízala con mucho cuidado.

**P**: Tinta. Selecciona el color de la tinta (negro y blanco sólo en ciertas versiones).

**0-7**: Diferentes patrones de relleno.

Las líneas de la zona derecha del lienzo muestran los diferentes tipos de líneas: fina, gruesa, punteado o continua.

En Amiga. ST e IBM PC puedes borrar el último movimiento realizado y volver a dibujar ese último movimiento paso por paso. Hay un icono de disco (F) que puedes seleccionar para acceder al disco. Puedes salvar tu dibujo de Pictionary y utilizarlo posteriormente (recargándolo con este menú) o puedes salvar la pantalla completa en formato IFF (PC y Amiga) o formato NEO (ST). Este puede ser cargado en un paquete artístico para perfeccionarlo o imprimirlo, según el paquete utilizado.

## **INSTRUCCIONES DE CARGA**

**Atari ST, Amiga**: Inserta el disco y enciende la unidad.

**IBM PC**: Carga MS-DOS, inserta el disco Pictionary en la unidad A y teclea PICTION.

**Disco Spectrum +3**: Selecciona la opción LOADER del menú principal.

**Disco Amstrad CPC**: Teclea RUN 'DISC

**Disco Commodore 64:** Teclea LOAD"\*", 8, 1

**Cassette Spectrum 48K:** Teclea LOAD" y pulsa PLAY en el cassette.

**Cassette Spectrum 128K/+2:** Selecciona la opción LOADER del menú principal.

**Cassette Amstrad CPC:** Pulsa CONTROL y tecla pequeña ENTER. Si tienes una unidad de disco incorporada, teclea primero **|** TAPE (| se obtiene pulsando las teclas SHIFT y @).

**Cassette Commodore 64:** Pulsa las teclas SHIFT y RUN/STOP.

## **PROBLEMAS DE CARGA**

Si tienes problemas al cargar tu juego de Pictionary, apaga el ordenador, comprueba las conexiones, sigue cuidadosamente las instrucciones e inténtalo otra vez. Si continuas teniendo problemas, consulta con tu distribuidor.

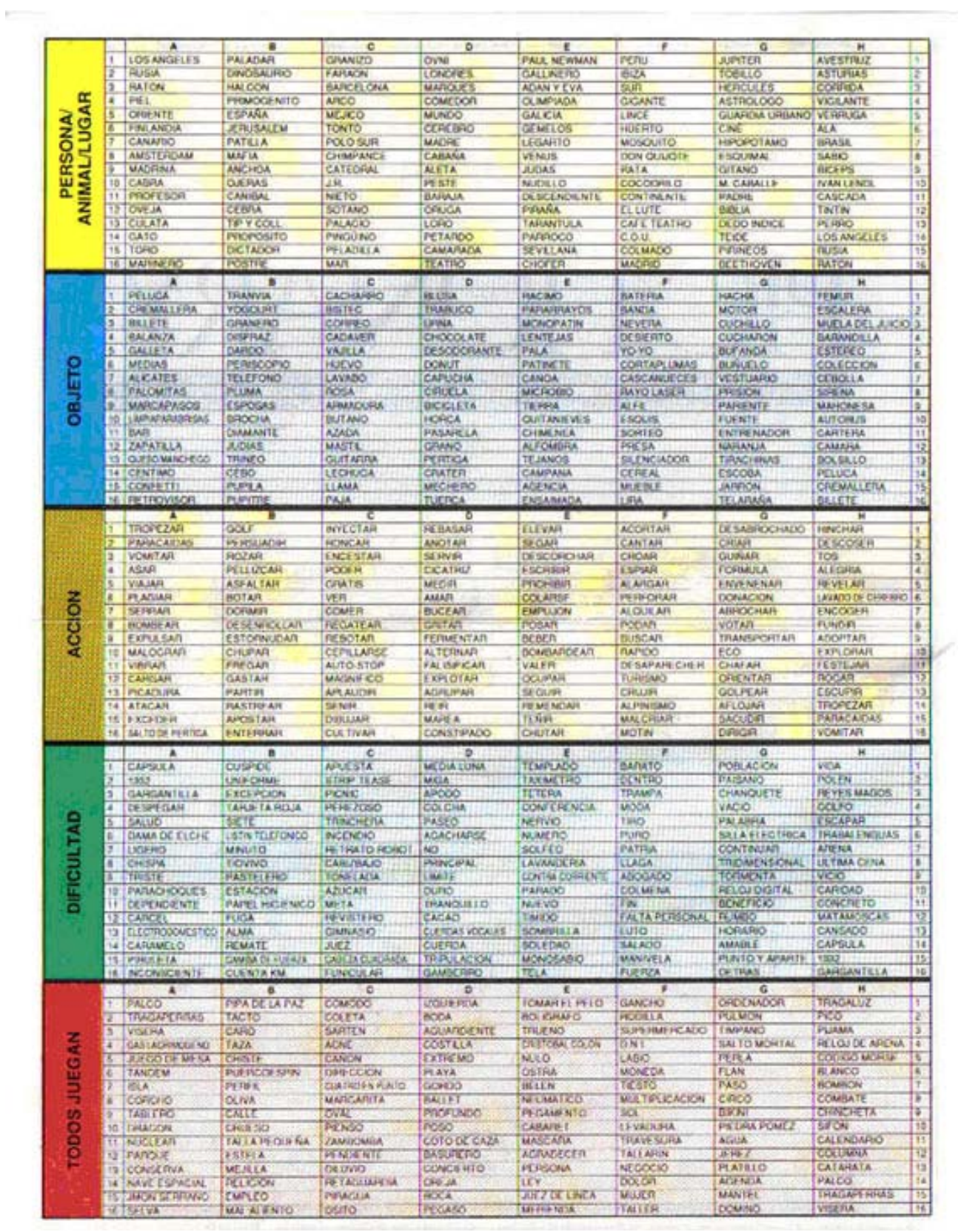

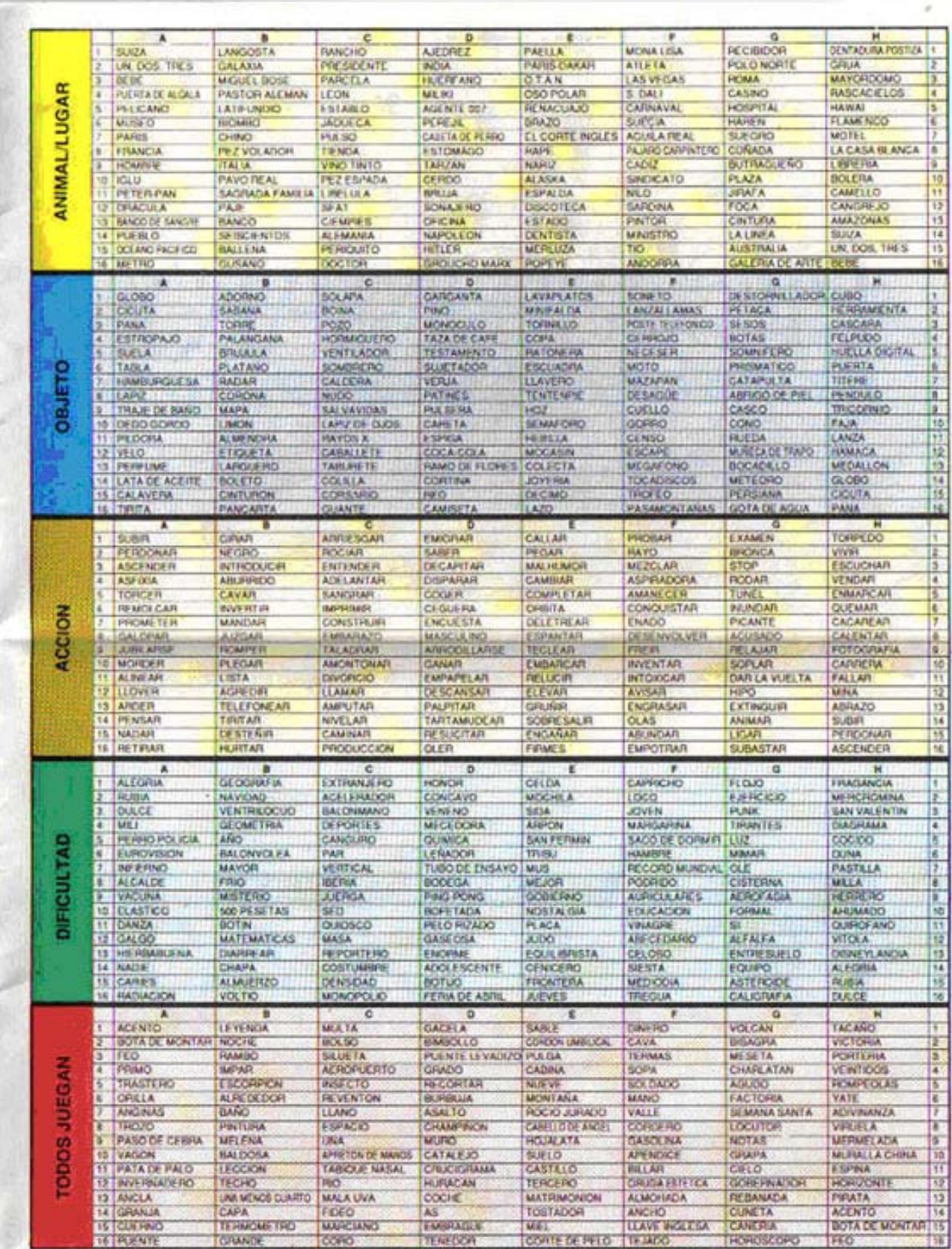

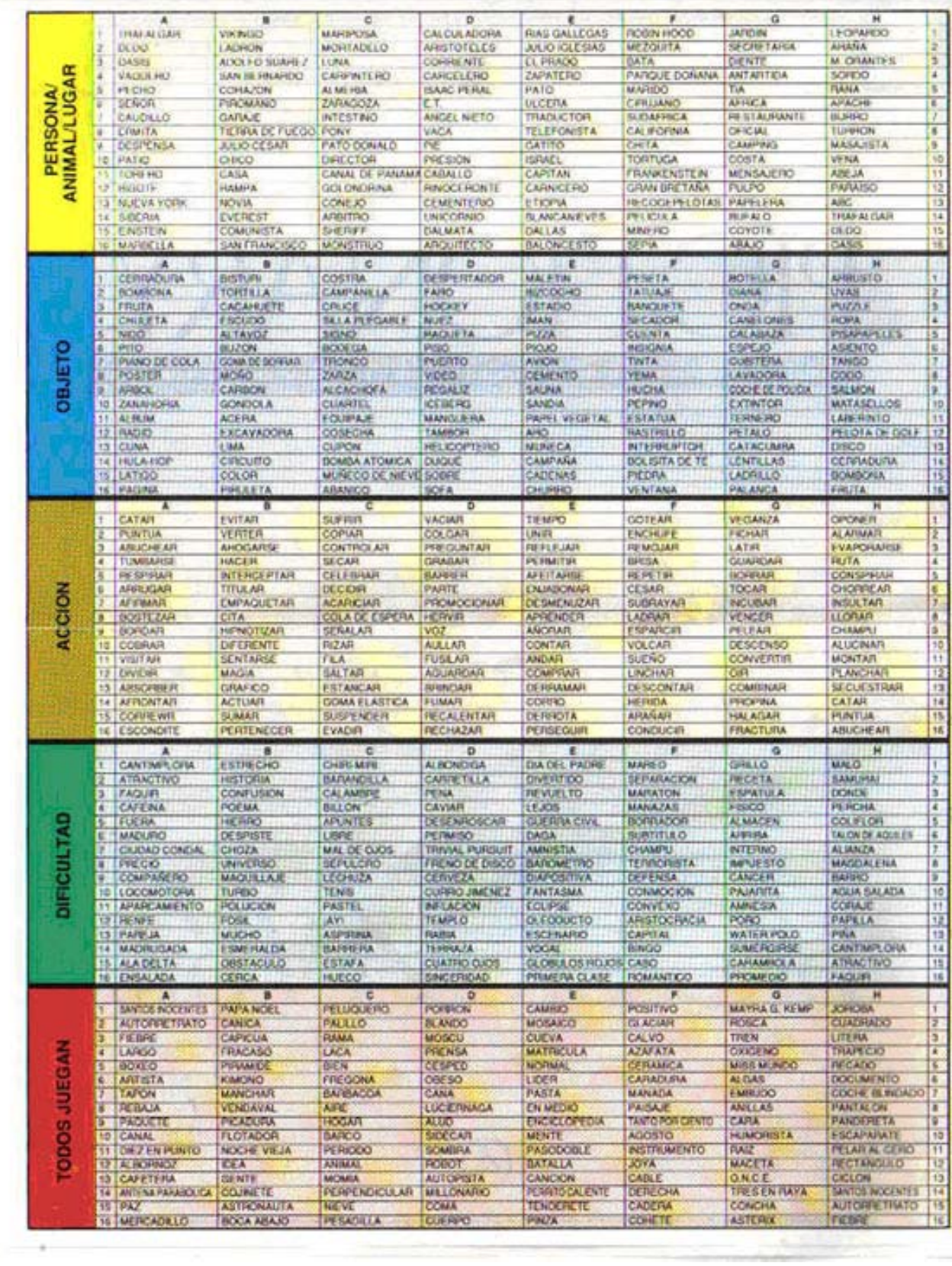

the company of the company of

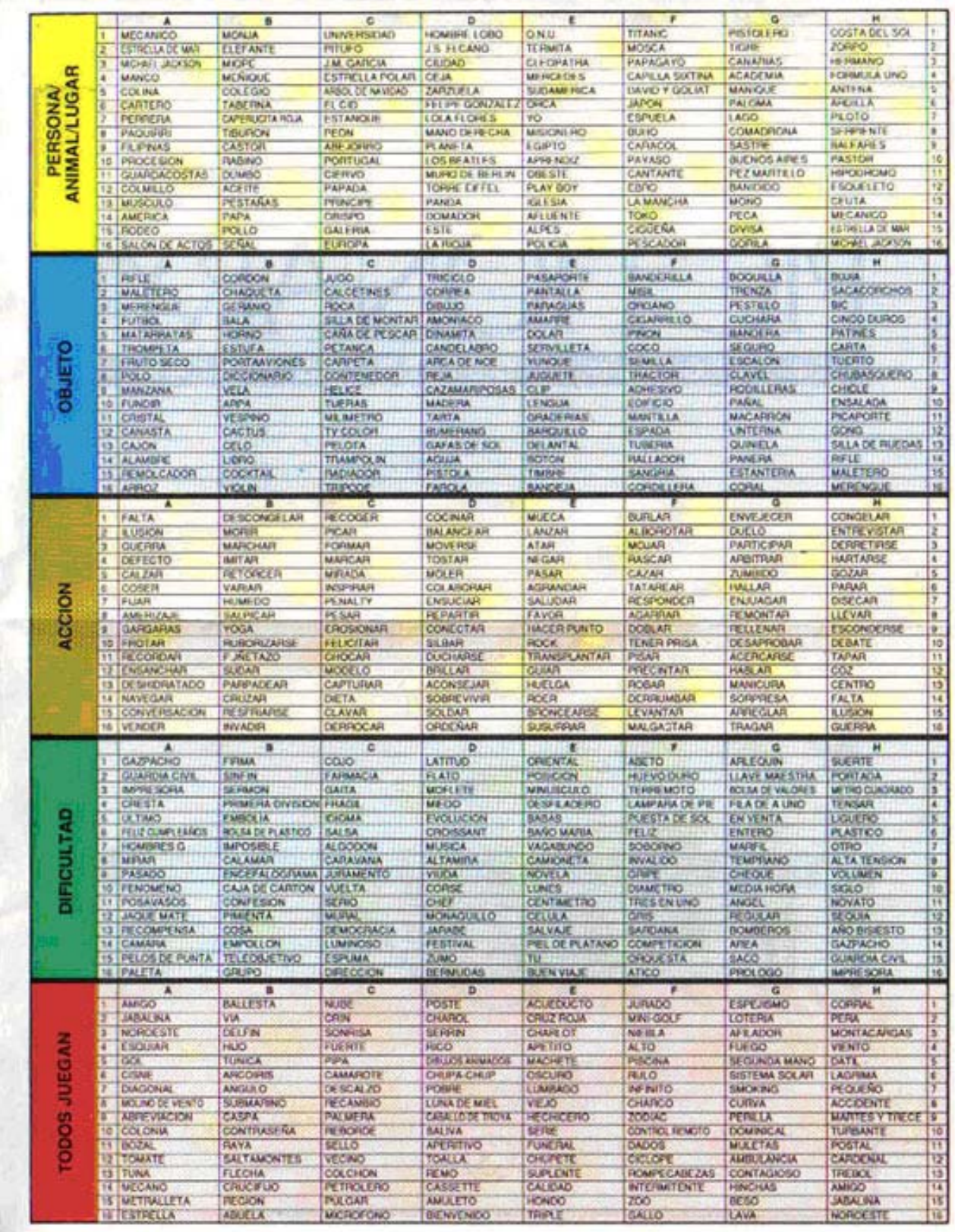